#### 平成25年度春季ガイダンス ~大学院生向けガイダンス~

#### 平成25年4月 一橋大学附属図書館

## はじめに

- • 各自の一橋認証IDを入力し、インターネットが 使えるようにしてください。
	- –一橋認証IDは,Gmailのアカウントです。

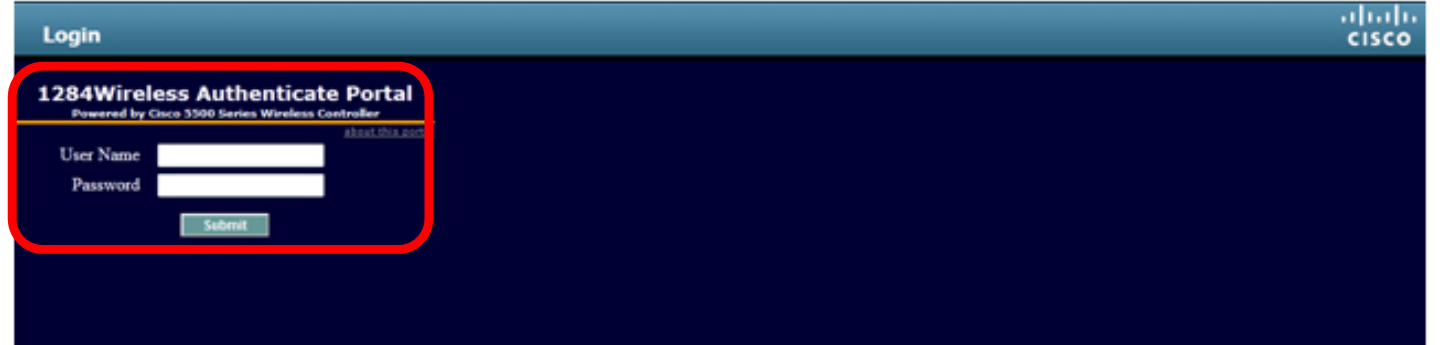

ガイダンスの目標

- •本学所蔵資料の検索・利用方法を理解する
- $\bullet$ オンラインの図書館サービスを理解する
- $\bullet$ 学術論文の検索・入手方法を理解する
- $\bullet$ 新聞記事の検索・入手方法を理解する

### 図書の所在を探す **HERMES**、カード目録

# HERMES(ヘルメス)

#### •一橋大学の所蔵資料を検索するデータベース

https://opac.lib.hit-u.ac.jp/

–OPAC( Online Public Access Catalog、オパック)とも呼ぶ

•● 検索の範囲

- 学内の図書館・室の所蔵資料を検索できる
	- 附属図書館
	- 経済研究所資料室
	- 経済研究所附属社会科学統計情報研究センター
	- 社会科学古典資料センター
	- 国際企業戦略研究科図書室(ICS図書室)
	- イノベーション研究センター図書収蔵庫(IIR図書収蔵庫)

–他の大学図書館所蔵資料も検索できる

## 検索端末および画面

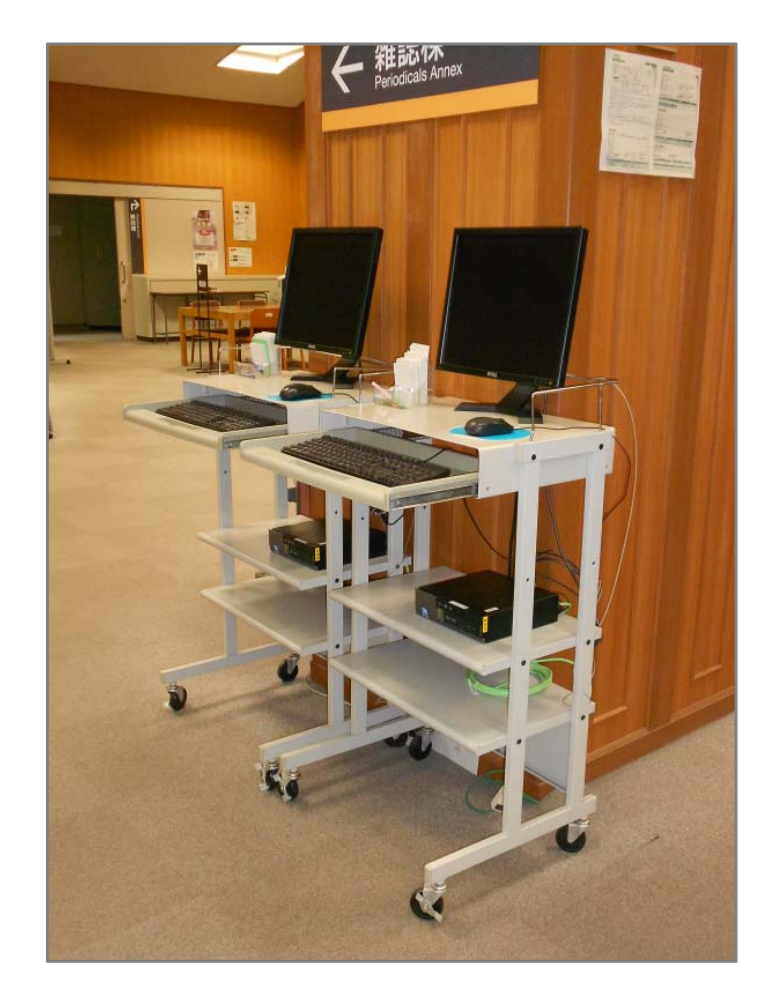

#### 検索端末(館内各フロアに配置)

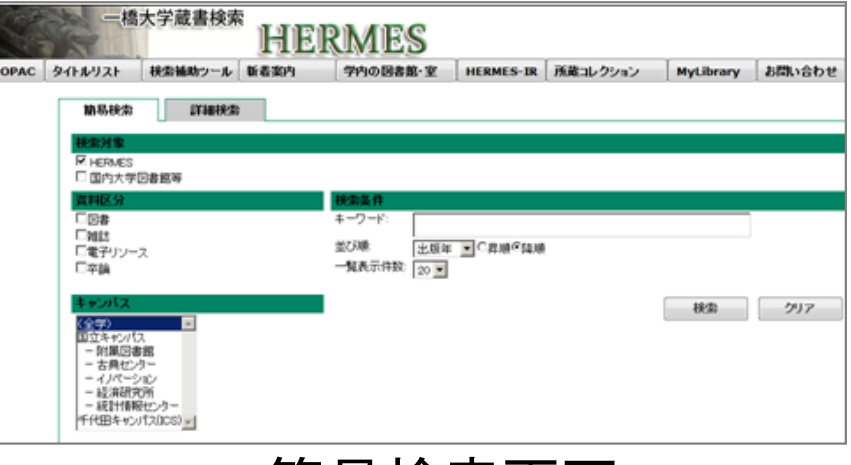

簡易検索画面

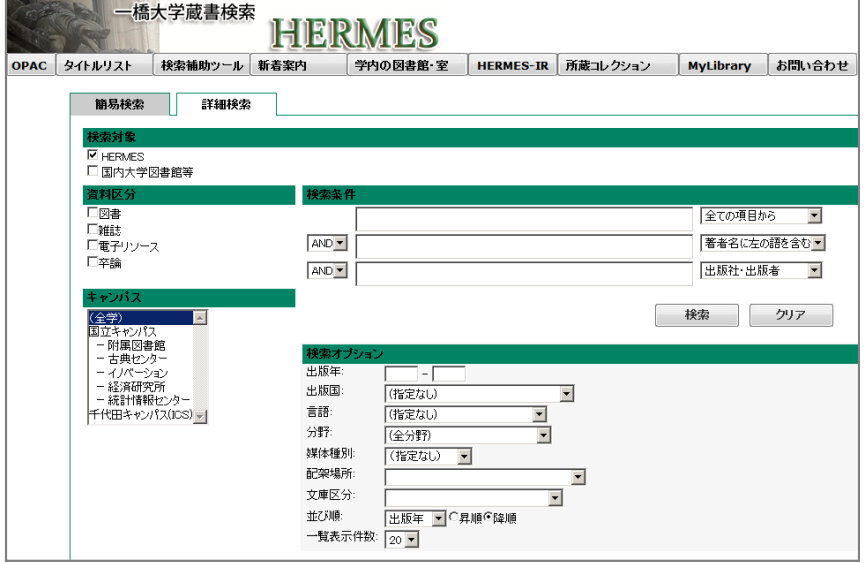

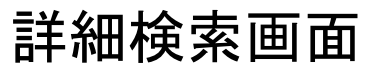

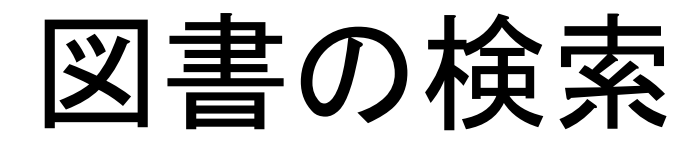

- • 例題 1
	- 山内進.文明は暴力を超えられるか.筑摩書房, 2012, 392p
		- 著者名やタイトル,出版者などから探す
- •● 例題 2
	- – 「論文の書き方」に関する図書を検索する
		- (類義語を含めた)キーワードを入力して探す

– 「レポート」,「修論」,「執筆」…

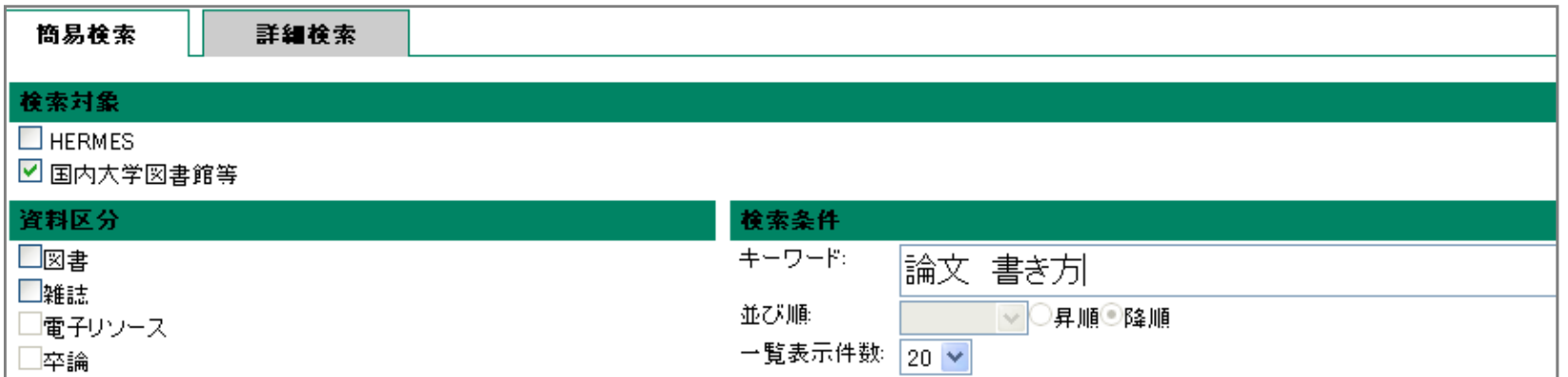

# 所在の確認(書誌詳細画面)

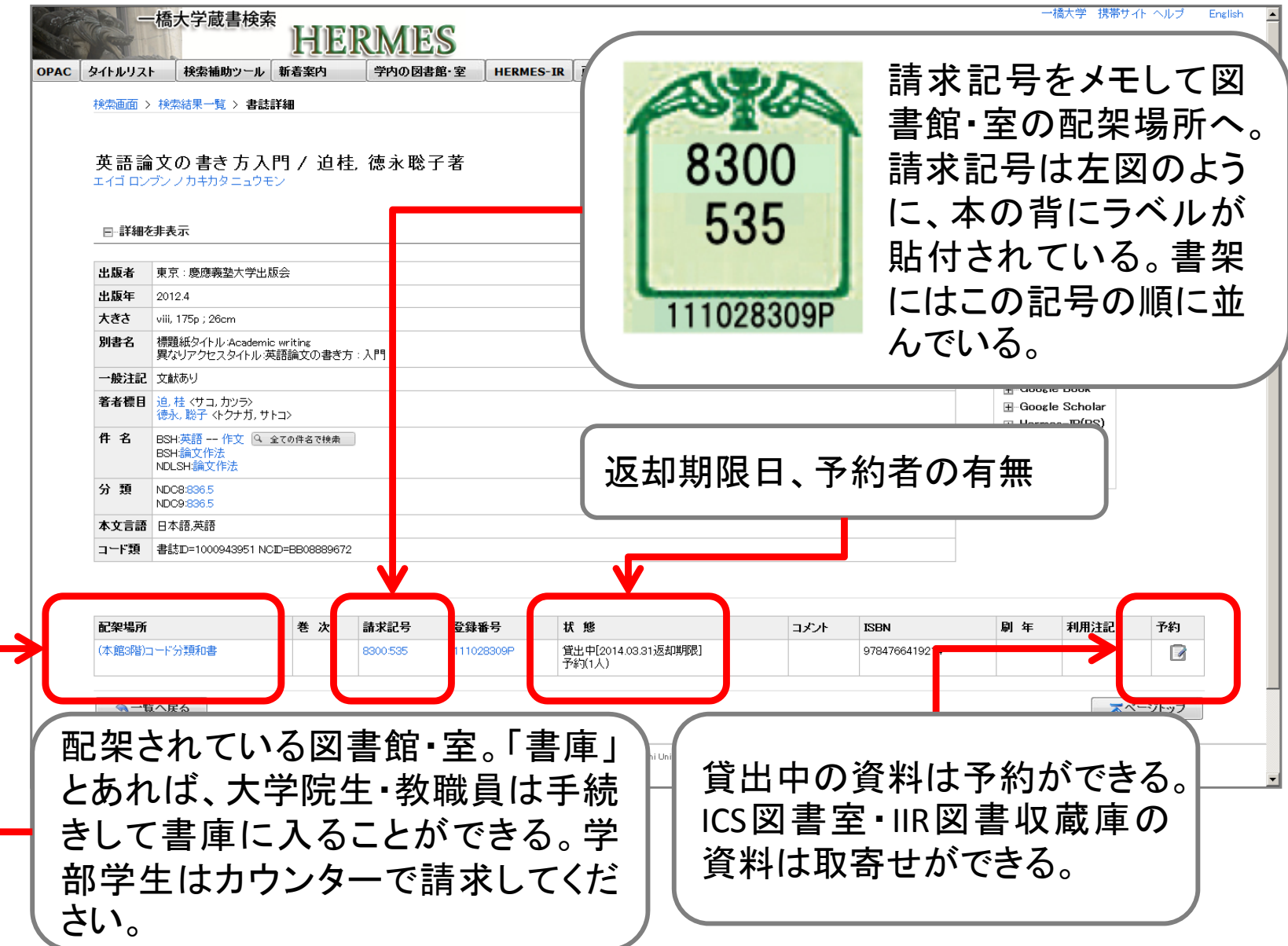

検索のコツ(1)

- • 所蔵館やキャンパスを限定して検索
	- よく利用する図書館・室のみを検索対象としたい場合
- • 検索条件を「件名」にして検索
	- – 同じテーマで書かれた本を検索したい場合
		- 書誌詳細画面からも、検索することができる

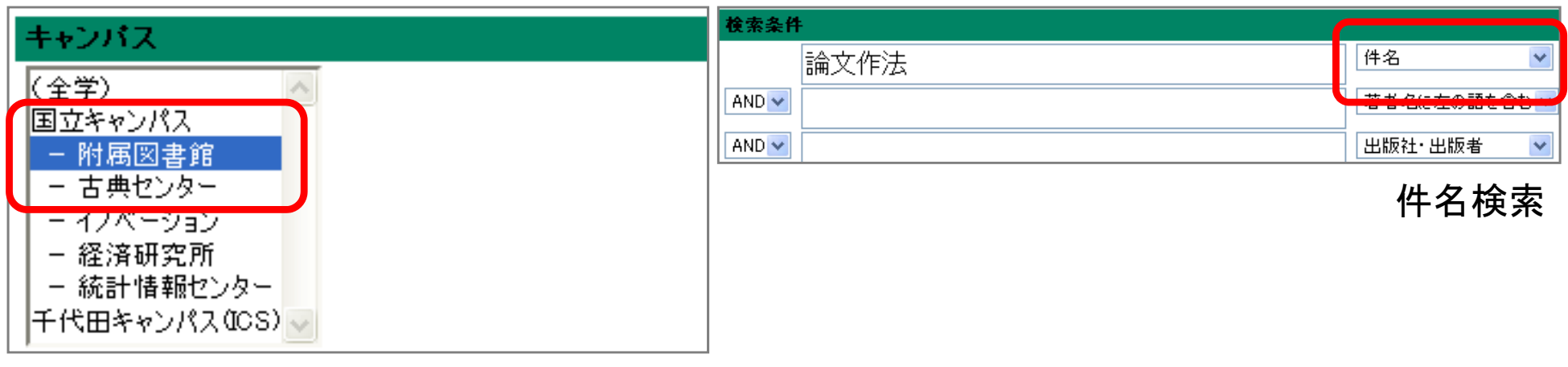

キャンパスを限定して検索

検索のコツ(2)

- • 「書名(完全形)」で完全一致検索 短いタイトルを検索したい場合(例.山田洋次著.学校. )
- • 論理演算による検索
	- – AND検索
		- キーワード「A」と「B」の両方を含む本を検索したい場合

– OR検索

• キーワード「A」と「B」のいずれかを含む本を検索したい場合

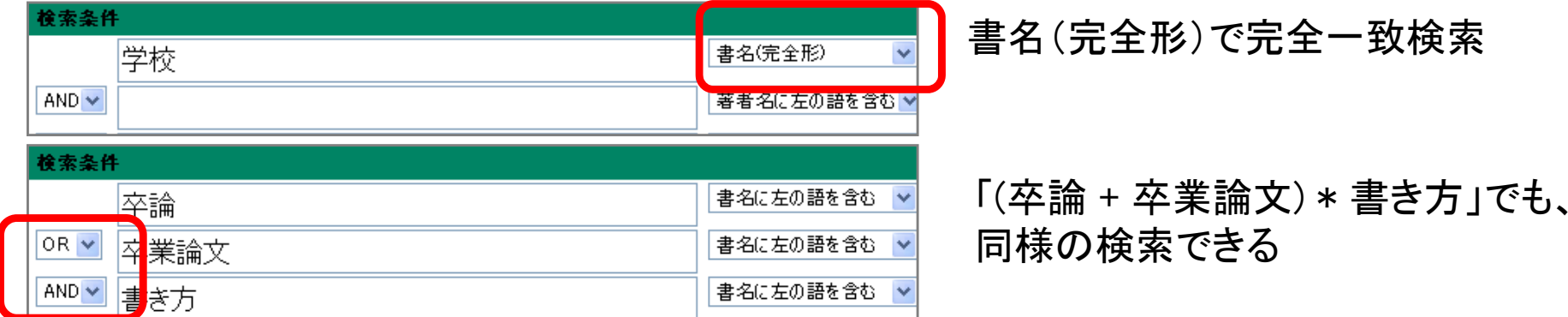

検索のコツ(3)

- • キーワードを分かち書きして検索
	- フレーズでなく、単語を単位として語と語の間を区切って 入力する
		- 例.丹羽啓一, 片桐英樹, 久保大支.不確実かつ曖昧な環境下で の2レベル計画モデルの提案と進化計算に基づく解法の構築, 2012, 48p
		- 「不確実△曖昧△環境下」 などで検索する。 ※△はスペース

## カード目録

- • カード目録を検索する
	- 1990(平成2)年度以前に受入れた資料の一部は、 HERMESで検索できない(入力されていない)
	- HERMESで検索して見つからない場合は、本館1階閲覧席 付近にあるカード目録も検索してみる
	- – ただし、未入力の本も随時、HERMESに登録・更新されて いるため、まずはHERMESを検索する

## 雑誌の所在を探す **HERMES**

検索のコツ(4)

- • 図書と(雑誌)論文ではHERMESで探し方が違う
	- 図書
		- いわゆる「本」。タイトル、著者名、出版者などで探せる
	- 論文
		- 論文が載っている「雑誌」を探す。誌名、出版者などで探せる
		- 論文名や執筆者で個々の論文の検索はできない
	- ⇒(雑誌)論文の検索・入手の方法については、「日本語/ 英語論文の検索と入手」で説明します

個々の論文と雑誌

個々の論文 製本雑誌 新着(未製本)雑誌18814956 (6000672-02) 2008/07/03 18814956 concerned a 18814956 橋社会科学 2008/07/03 中国東北地域における日本の会社による土地経営 18814956 18814956 (20000072-02) 2008/07/03 2年保存 **JSSN 1881-4056** 橋社会科学 **第4号 2008年6月**  $1 - \text{HCE} \& C$ 特集:環境問題の理論と実践 「エコフィロソフィー」の基本課題をめぐって 编给降 … 1 実践的唯物論のエコロジー的形態 岩佐 茂 … 49 能坂元大 … 73 機構倫理学における自由の概念とその問題 中国の初・中等教育における環境教育の制約要因について ー<br>その歴史と現状を通して一 李 全鹏 …109  $1 - 3$ 中国の生活ごみ処理の現状とごみ処理有料化政策 一遼寧省・大連市を事例に一 尹 秀麗 …151 【論説】 <sub>■■■</sub>π<br>- 平成不況期の人的資源管理改革による従業員意識の個人化 一市場化する雇用関係– 津崎克彦、倉田良樹、荒井一博 …183 啓蒙への関心とその限界 一初期ハーバーマスの認識論とドイツ観念論一 大河内泰樹 …217 平成19年 「金瓶梅詞話」に表された明代女性の頭部装身具に関して 張 紅琳 …243  $L \hookrightarrow R$  $(2007)$ 【研究ノート】 サービスとはなにか 一間題の理解と提起をめぐる誤り一 渡辺雅男 …279 一橋大学大学院社会学研究科 ZK 283

> 雑誌のタイトル ⇒HERMESで検索**可**

一一中国史研究のなかに見えてくる日本社会 ー 江夏由 树 日露戦争後のポーツマス条約 (1905) によって、日本は康東平島県区 (開発 所) の初倍報、また、実績鉄道商部支援 (長春·鉄関係) 「所属州鉄道」) の経 営権を獲得した。さらに、第一次大戦やの話き条要求 (1915) を経て、日本は少 関東北地域(いわゆる「高岡」)の相談、「東部内モンゴル」をその勢力下に置い ていった、中国東北地域は環朝の時代より「東京省」と呼ばれていたが、20日記 初期記事、日本はこの時間における受験的な地位を確立していったのである。 ただし、1933年の「議所図」成立まで、日本の支配が直接及んだ地域は、基本 約に、関東州、南瀛洲鉄道とその附属地に限定されており、中国東北地域の大部 分は、部作業政策をはじめとする。各時期の東三省地方政府によって統治されて いた、東三省地方政府はこの地域における日本の経済活動を強く活動し、様々な かたちでこれを提制していった。そうしたなかで、日本政府は実施施設は武会 社 (通訳) などの問題会社を設立し、これら会社か中国家主地域における日本の 確認拡大のために重要な投制を用っていった。さらに、多くの日本の会社や個人 がこの地域に続々と選出し、日本政府、あるいは、関鉄などの国際会社から道境、 問題に資金援助などを受け、商業、拡工業、商業、運輸などの事業を抵明して ここで確認しておきたい点は、こうした自本の会社や個人の経過活動は民間を クターにおいて展開されていたことである、かれらの活動は中国東北地域におけ る日本の権益拡大の一個を担っていたが、同時に、その活動は「宮利」を制用と  $248$ 

論文名や論文の執筆者 ⇒HERMESでは検索不可

 $(55)$ 

### 雑誌の検索

- • 例題 1
	- 山内進.グロティウスははたして近代的か.法学研究. 2009, vol. 82, no. 1, p. 963-994. 慶応義塾大学法学研究会
		- 雑誌名、出版者などから探す
- • 例題 2
	- Nonaka, Ikujiro. The knowledge-creating company. HARVARD BUSINESS REVIEW. 1991, vol. 69, no. 6, p. 96-104. Harvard University
		- 雑誌名、出版者などから探す

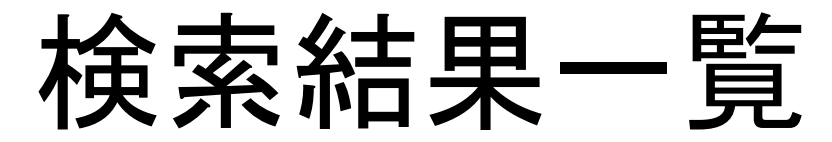

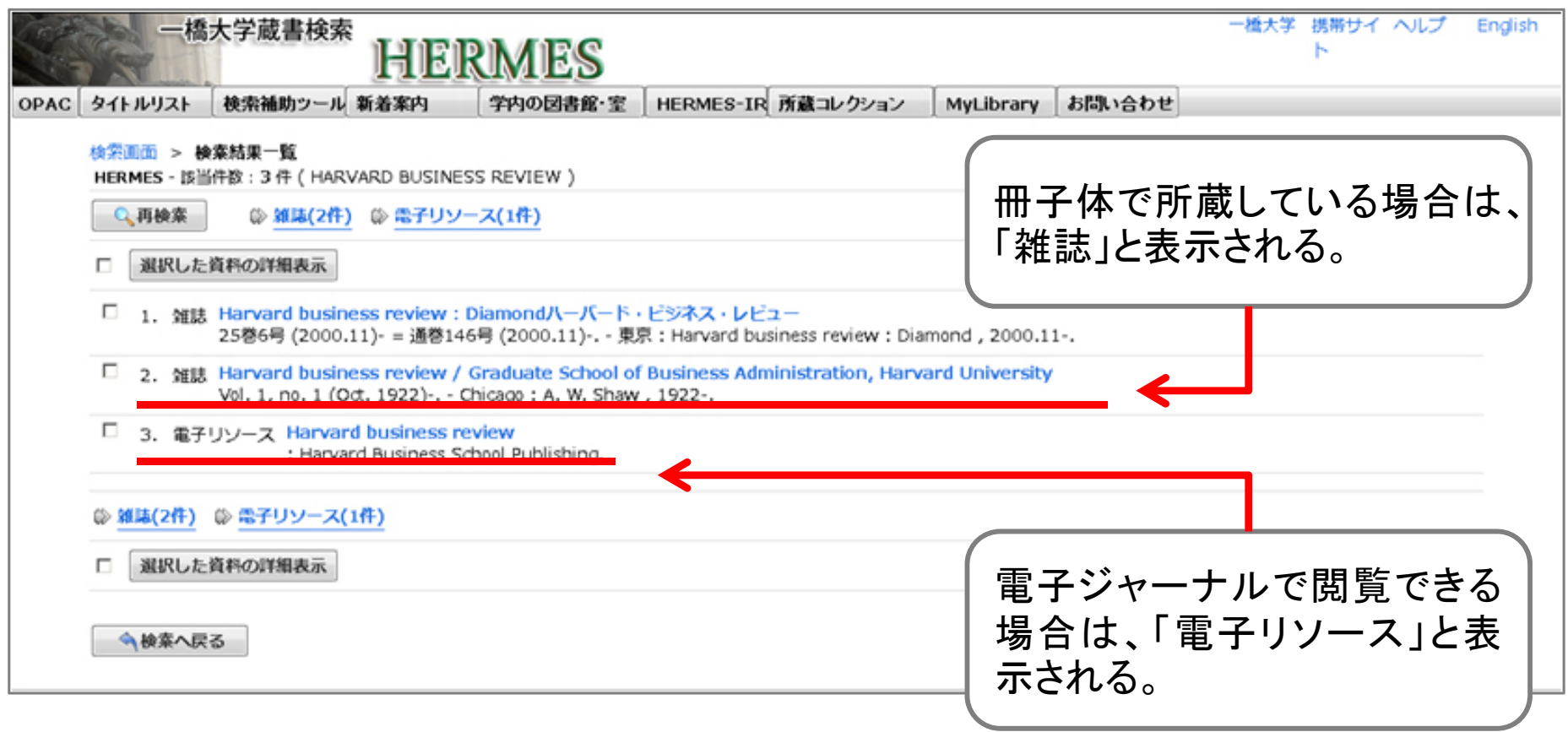

# 所在の確認(電子ジャーナル)

 $\overrightarrow{AB}$  *sampaigned* is defined as a subsequently defined as  $\overrightarrow{AB}$ 

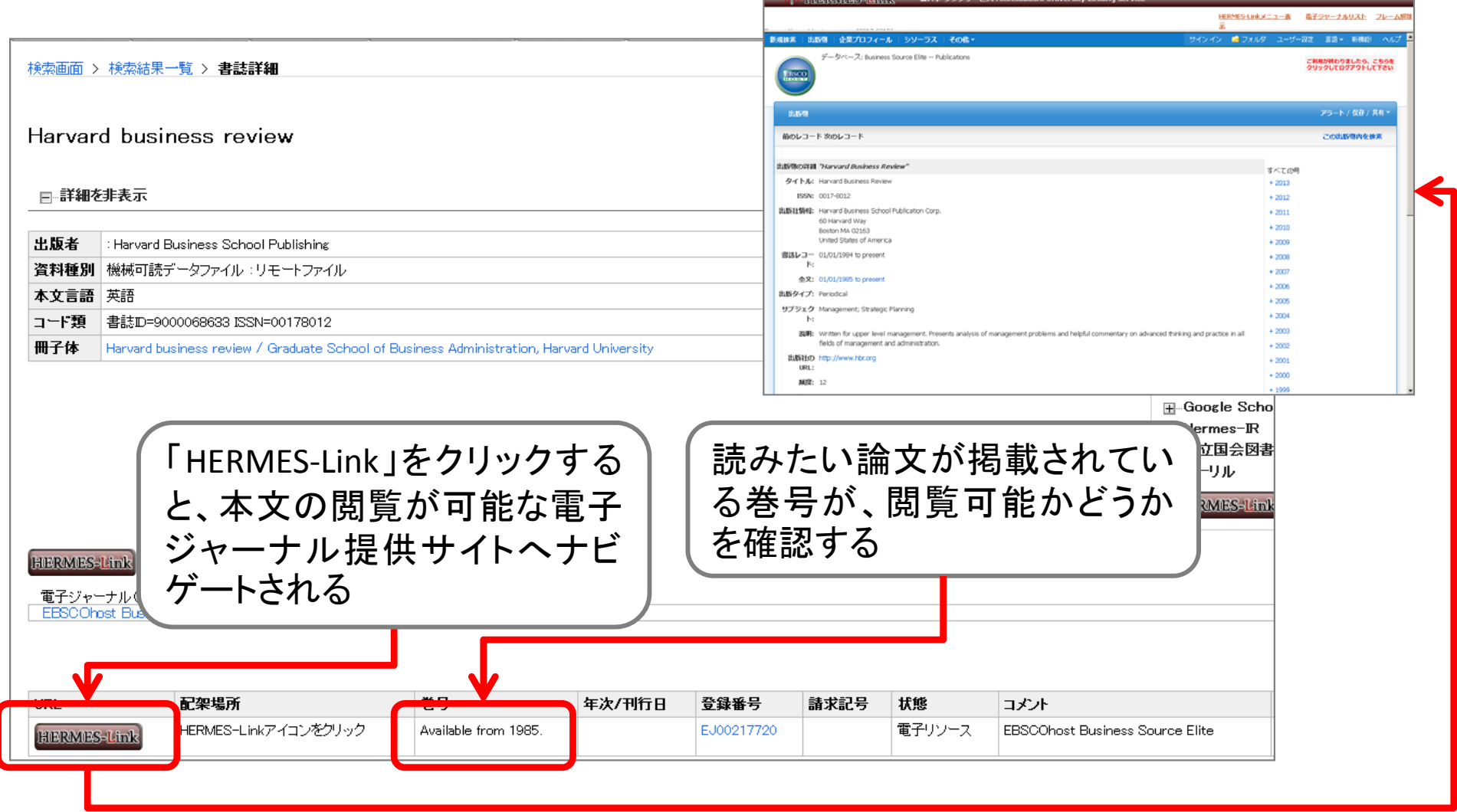

電子ジャーナル提供サイトへ

# 所在の確認(冊子体)

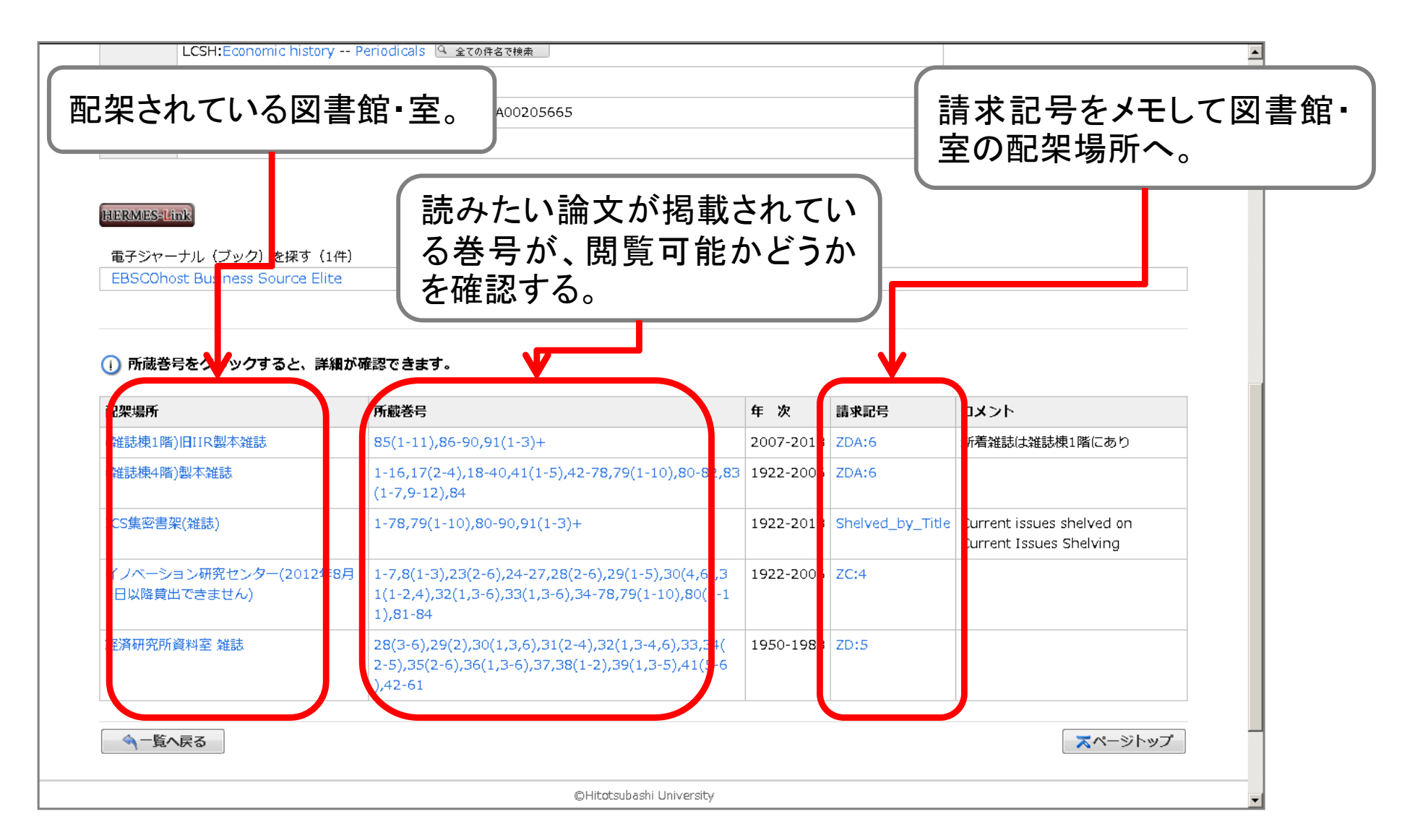

# 資料が見つからない

- • 国内大学図書館の蔵書を横断検索する
	- HERMESで「国内大学図書館等」にチェックを入れて検索
	- CiNii Books(サイニィ ブックス)を検索
		- http://ci.nii.ac.jp/books/
- • 一橋大学にない文献の入手方法 – 訪問利用
	- 事前確認や紹介状が必要な場合もある
	- 文献複写・現物貸借依頼
		- 料金(手数料や郵送料)や利用制限が発生する場合もある

詳しくは,ヘルプデスク(図書館カウンター)、または図書館webサイト 「お問い合せ・お申し込み」フォームでご相談ください

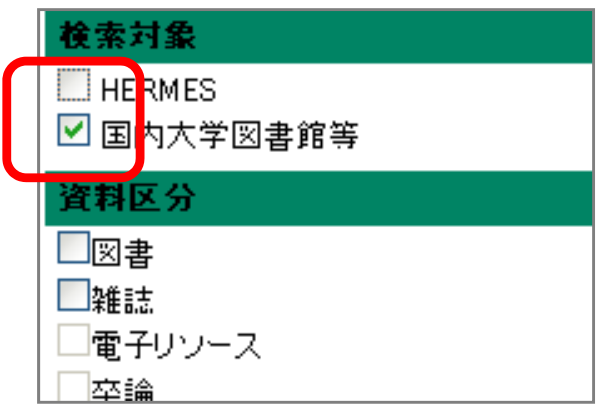

# オンラインの図書館サービス **MyLibrary**

### MyLibrary

• 一橋大学の図書館サービスをインターネット上で 利用できるポータルサイト

https://opac.lib.hit-u.ac.jp/mylibrary/

- •利用対象者は一橋認証IDを持っている方
- $\bullet$  サービス内容 Webリクエストサービス リモートアクセスサービス –新着図書アラートサービス など

# MyLibraryの使い方

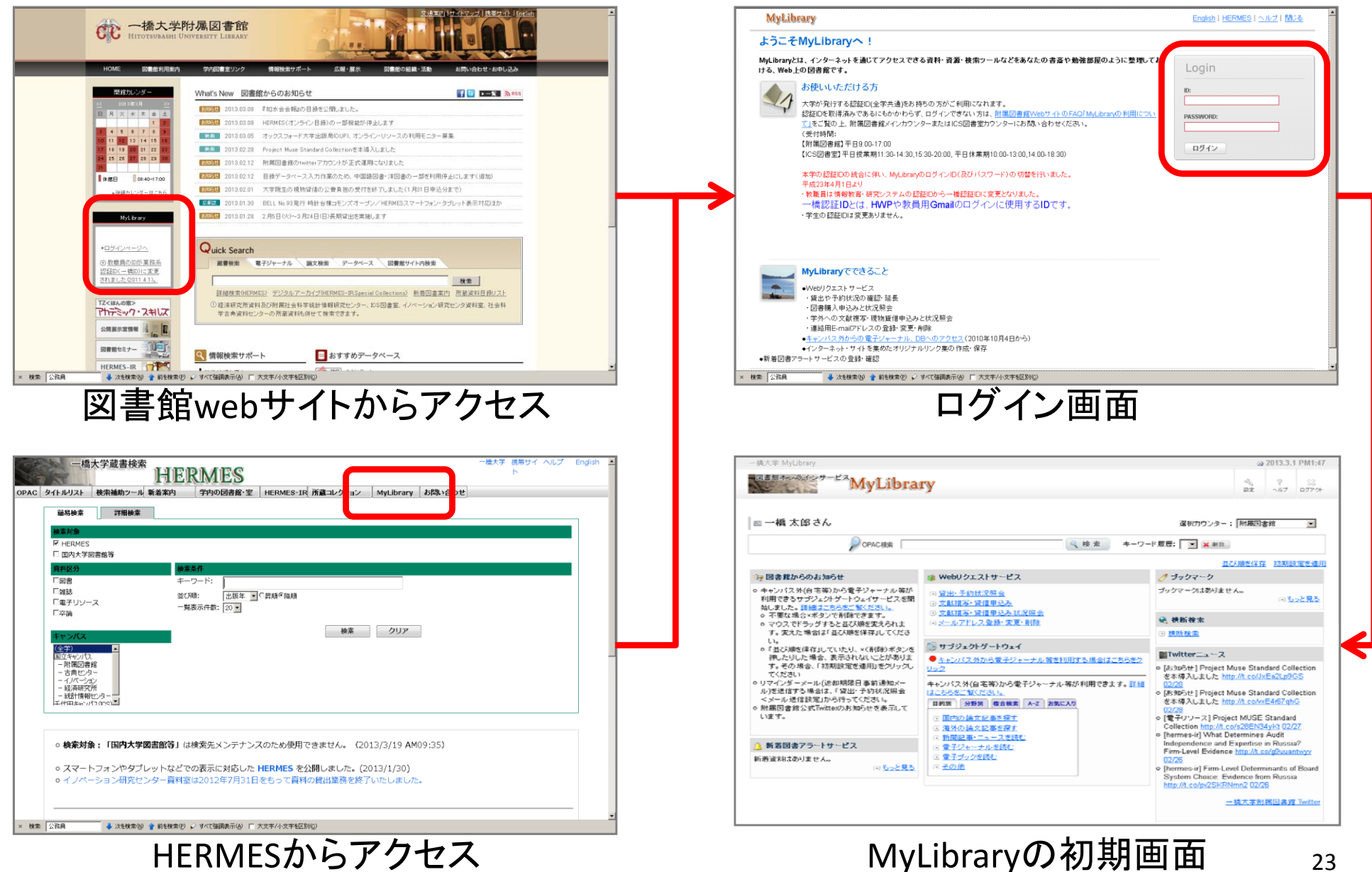

# My Libraryの便利な機能(1)

- • Webリクエストサービス
	- –貸出や予約状況の確認や延長
	- –貸出履歴の表示
	- 図書購入のリクエスト
		- 予め以下のwebサイトをお読みの上、ご利用ください
			- http://www.lib.hit-u.ac.jp/guide/reference/request.html
	- –- 学外への文献複写・現物貸借申込み
		- 予め以下のwebサイトをお読みの上、ご利用ください
			- http://www.lib.hit-u.ac.jp/guide/reference/ill.html

# MyLibraryの便利な機能(2)

#### •リモートアクセスサービス

– MyLibraryを使って、自宅でも、キャンパス内と同じ環境で電子 ジャーナル・DBの一部を利用できる

- • 利用手順
	- 1. MyLibraryにログイン
	- 2. 「サブジェクトゲートウェイ」
		- 「キャンパス外から電子ジャーナル等を利用する場合はこちらを クリック」
		- 各カテゴリから用途を選択する

3. データベース/電子ジャーナルを選択しアクセスする

# 日本語論文の検索と入手 **CiNii Articles**

#### CiNii Articles(サイニィ アーティクルズ)

- • 日本の学術論文を中心に、国立情報学研究所 (NII)が論文情報を提供するサービス。
- $\bullet$  学協会で発行された学術雑誌、国内の大学等で 発行された研究紀要、国立国会図書館の雑誌 記事索引データベースなど、1,800誌に掲載され た約1,500万件の論文が検索できる。
- $\bullet$  論文500万件の閲覧、他サイトにある本文へのリ ンク、一橋大学所蔵情報へのナビゲートが可能。

### CiNii Articles 詳細画面

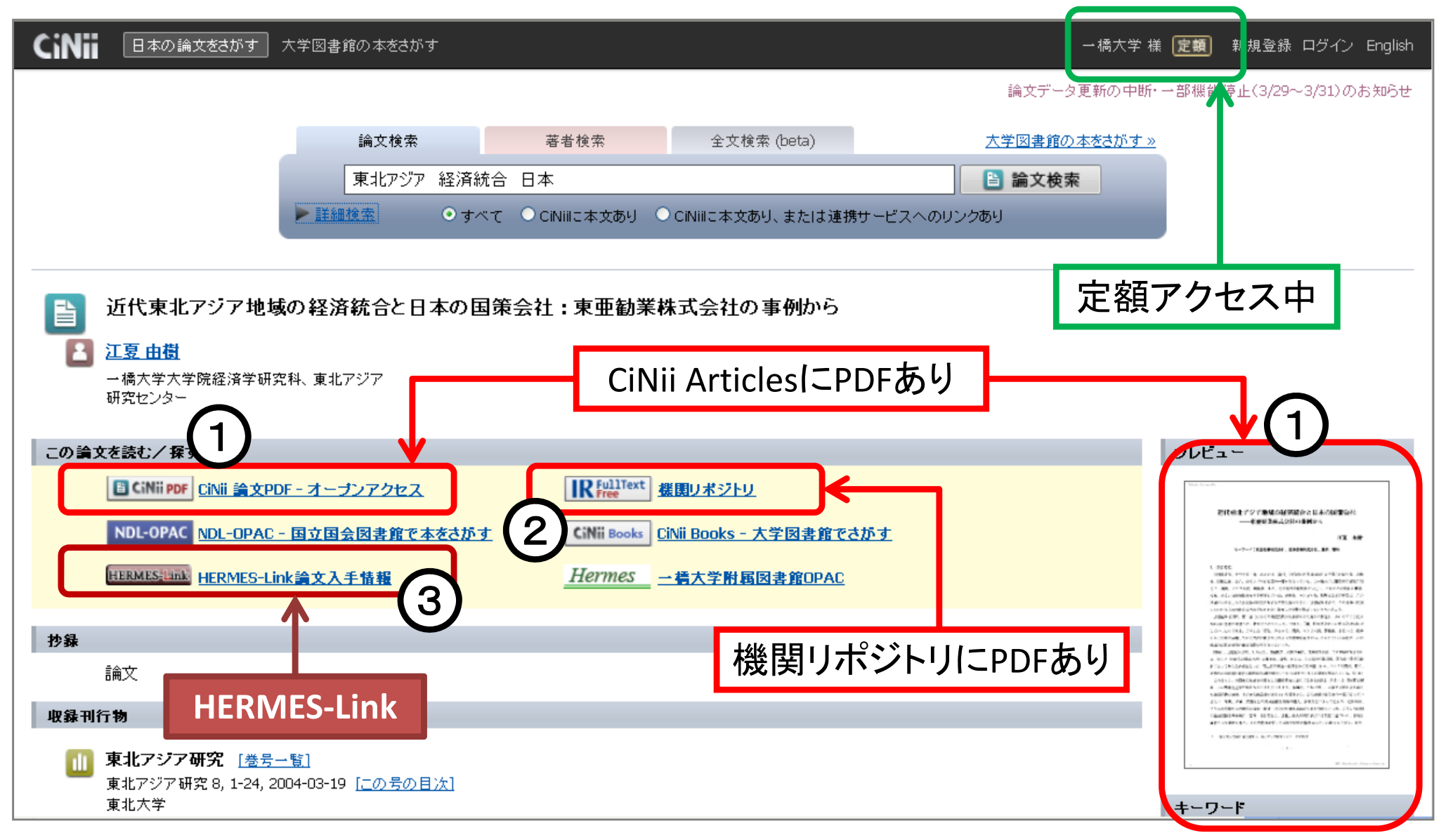

#### HERMES‐Link

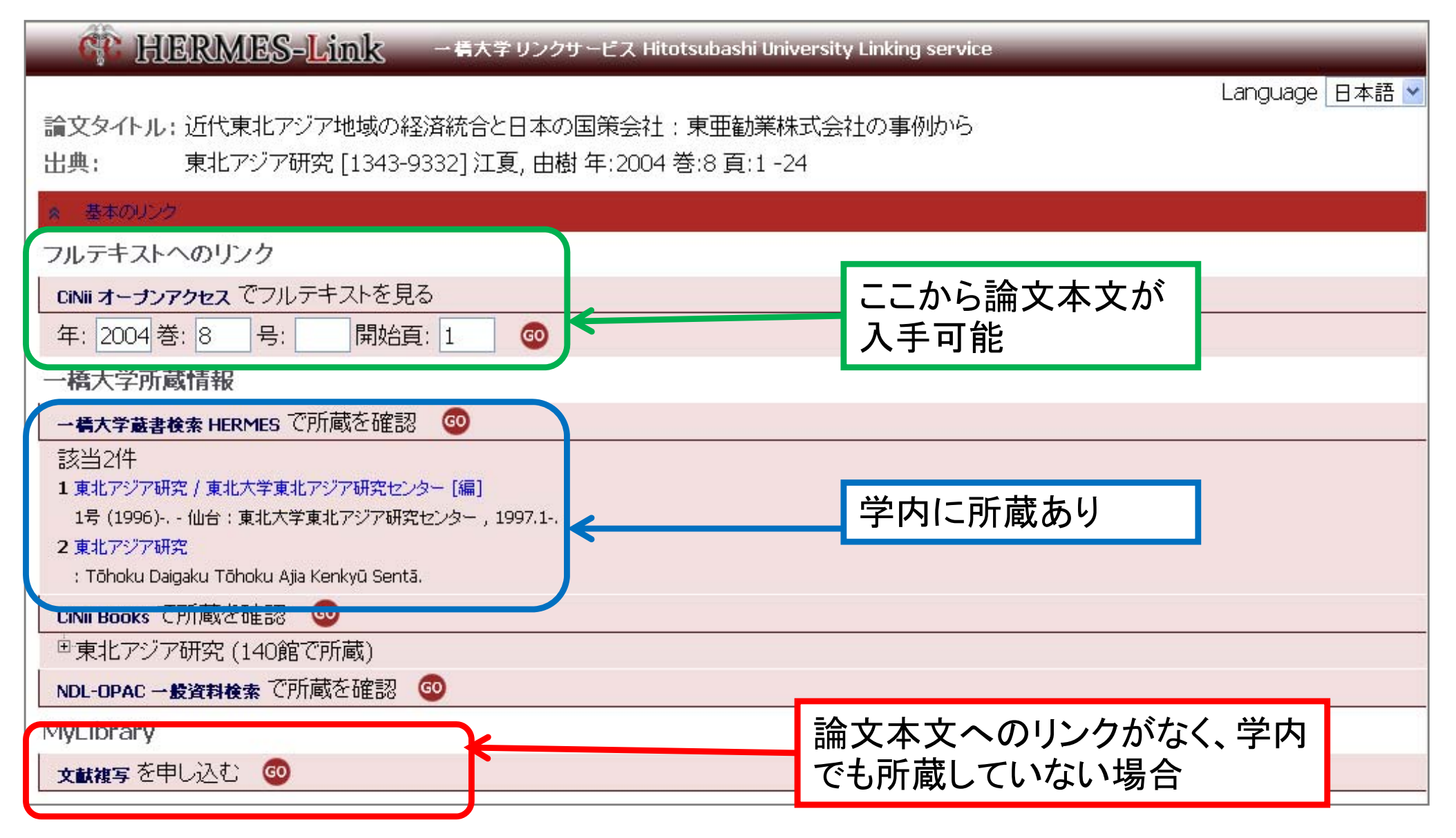

論文の検索(1)

- 例題1
	- 栗山 泰史, 「東日本大震災にみる地震保険の機能」, 生活経済学研 究, 35, pp.131-136, 2012
- 例題2
	- 台 豊, 「医療保険法における財政調整に関する予備的考察 -- 旧老 健拠出金を素材として」, 青山法学論集, 52(2), pp.87-100 , 2010.9
- 例題3
	- – 藤井 石根, 「クリーンエネルギー利用の現状と将来」, 品質, 21(3), pp. 94-99, 1991

#### 著者, 「論文のタイトル」, 掲載雑誌のタイトル, 巻数(号数),掲載ページ, 出版年

# 英語論文の検索と入手 **Web of Science**

### Web of Science

- $\bullet$  Thomson Reuters社が提供する国際的な学術文献 データベース。
- $\bullet$  社会科学、人文科学、自然科学の各分野の学術雑 誌12,000誌以上から論文を検索。
	- – Social Science Citation Index(社会科学) 1900年から収録、1,950誌以上が対象
	- Arts & Humanities Citation Index(人文科学) 1993年から収録、 1,160誌以上が対象
	- Science Citation Index Expanded (自然科学) 1900年から収録、6,650誌以上が対象
- $\bullet$ 論文の引用関係を利用した検索が特徴。

# 引用のナビゲーション

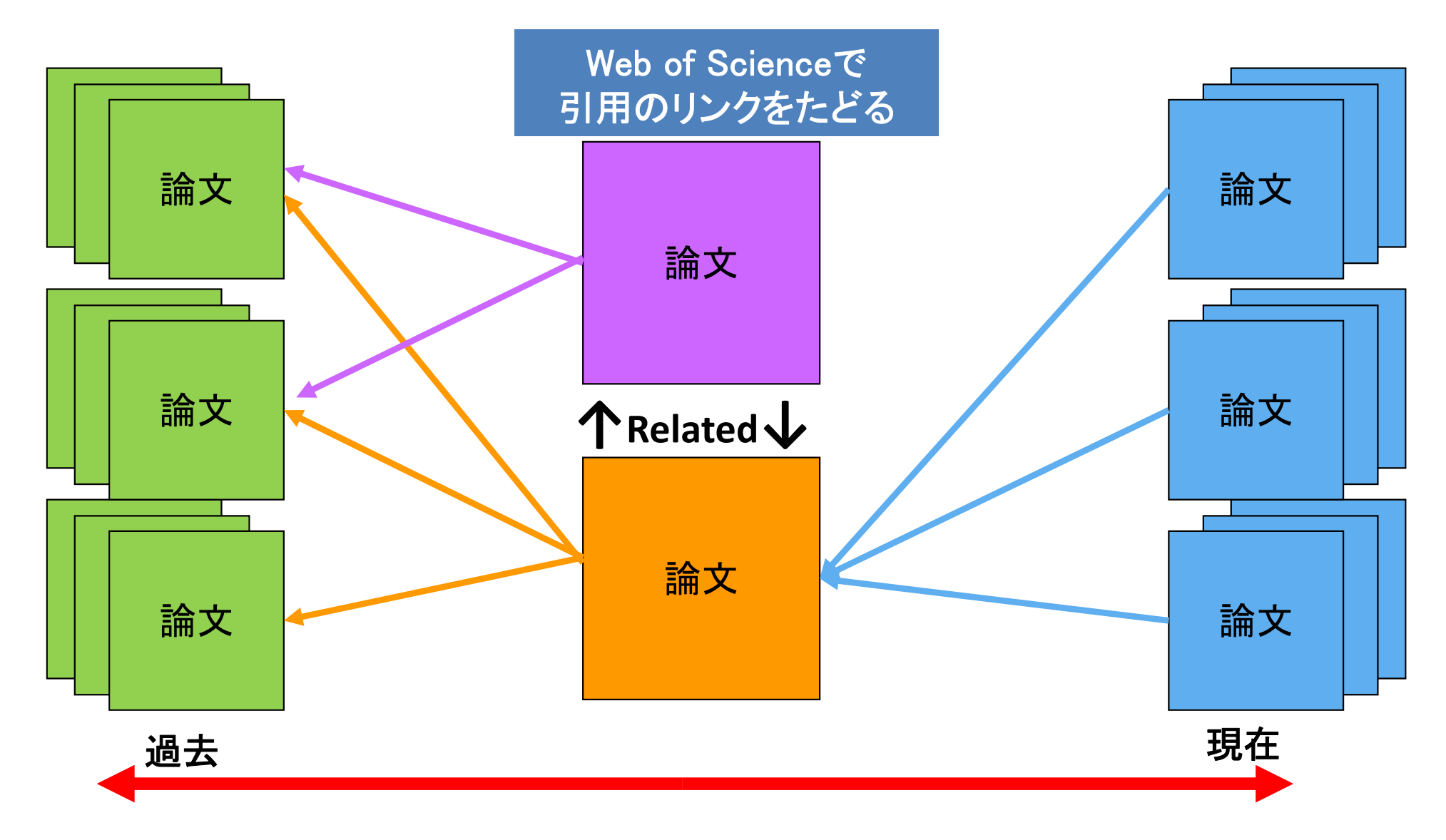

### 論文の検索(2)

 $\bullet$ 例題1

> – $-$  Mearsheimer, John J., "Back to the Future  $\overline{\phantom{a}}$ Instability in Europe After the Cold-War" International Security, Vol.15, No.1 (1990), pp.5-56.

著者. "論文のタイトル" 掲載雑誌のタイトル. 巻数, 号数 (出版年), 掲載ページ

# Web of Science 詳細画面

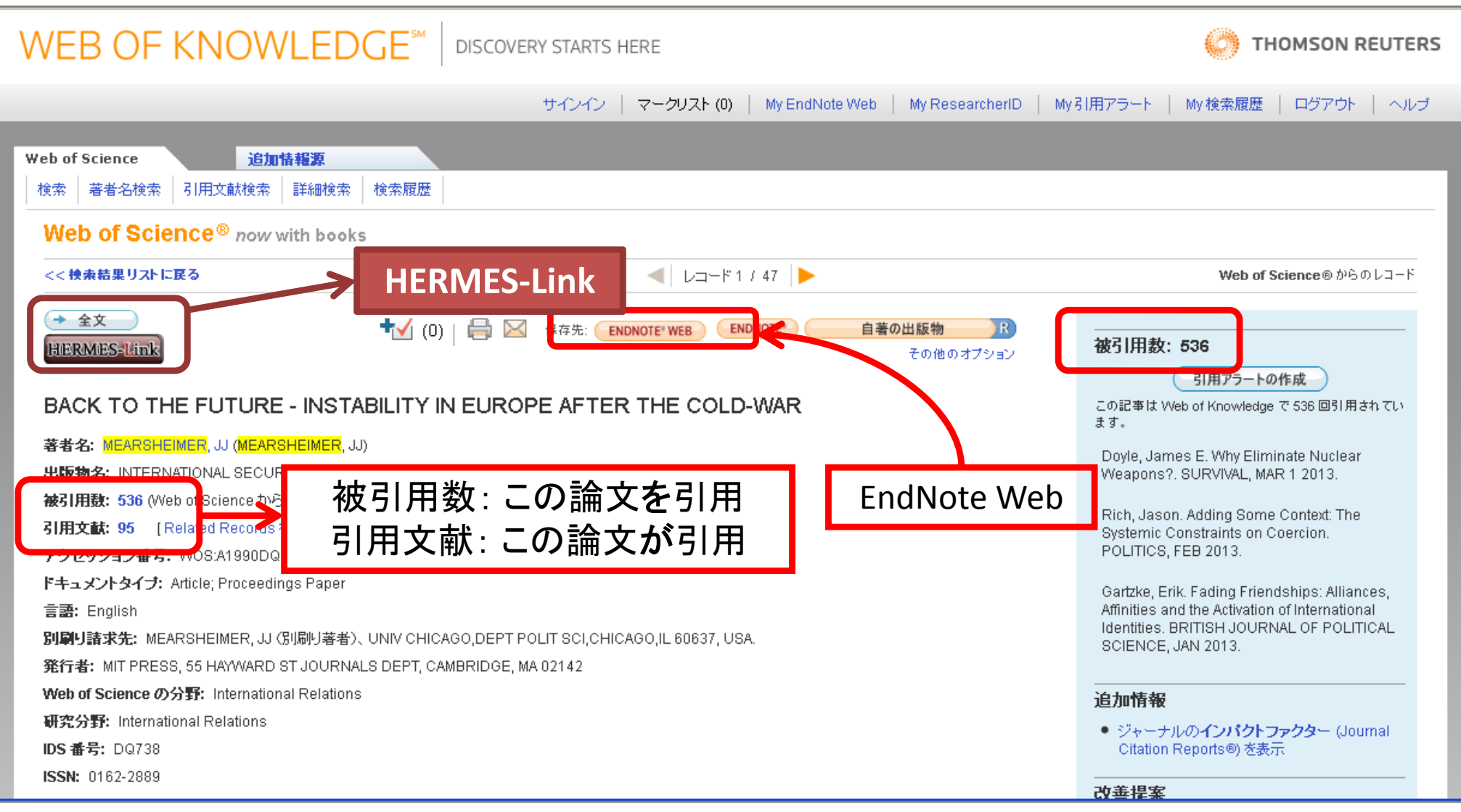

#### HERMES-Link

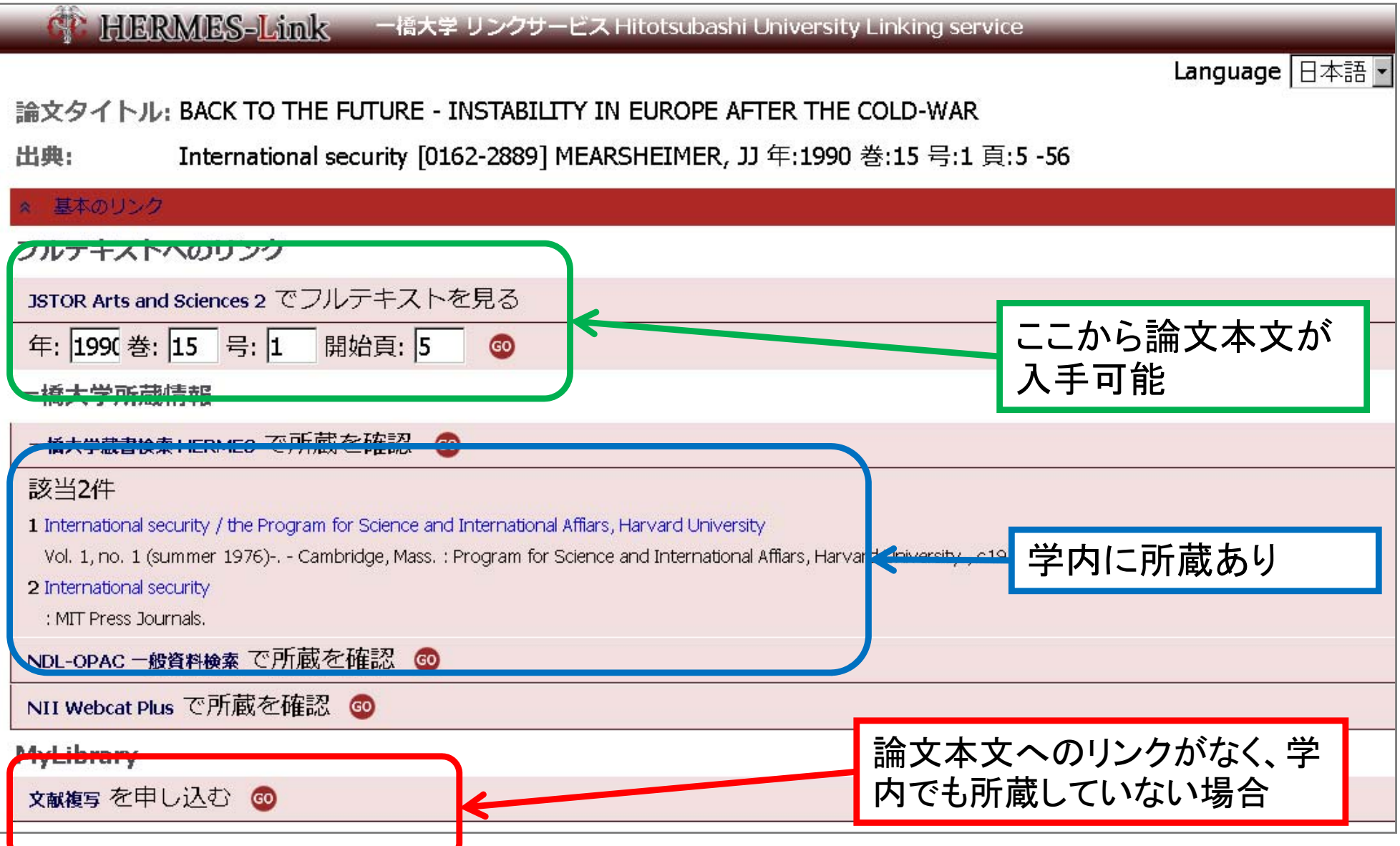

## 論文の検索(3)

•Cold War に関する論文を検索

検索結果の絞り込み・ソート 被引用数が100以上 1989年以前に刊行、以後に刊行 著者が日本の機関に所属

④ 電子ジャーナルで本文が閲覧可能

# Web of Science講習会動画

#### https://thomsonreutersjp.webex.com/ thomsonreutersjp/onstage/g.php?p=11&t=m

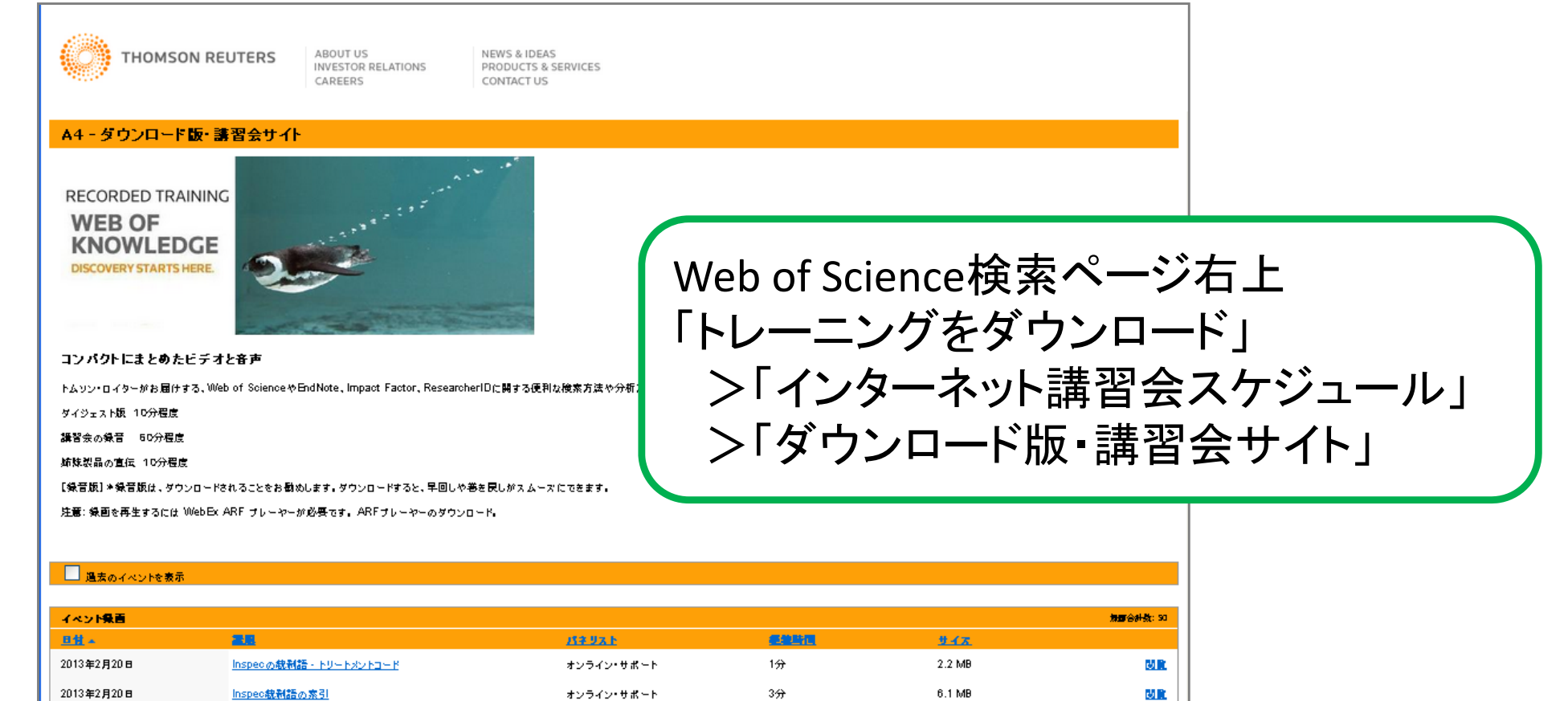

 $1/2$ 

3.2 MB

胡蘭

オンライン・サポート

2013年2月20日

Inspec統制語素引 - ワンクリック検索

# Quick Search 論文検索

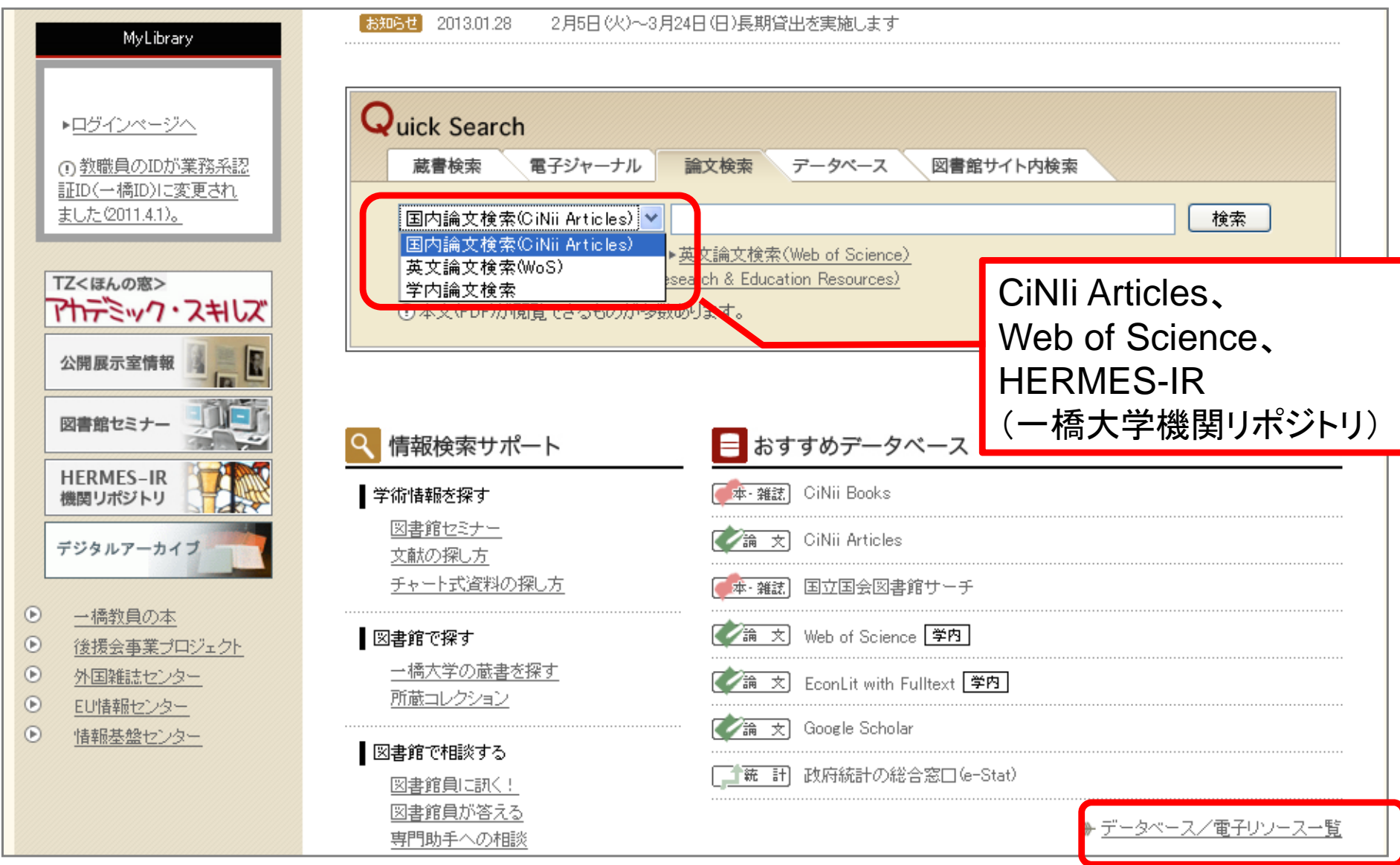

#### 新聞記事の探し方

# 新聞の種類

•発行頻度の違い

日刊、週刊、月刊 など

- • 地域の違い
	- 全国紙、地方ブロック紙、地方紙
- $\bullet$  一般紙と特殊紙
	- 特殊紙の例 機関紙、業界紙、専門紙

# 図書館で所蔵している新聞

- • 原紙:毎朝届く新聞
	- 雑誌棟1階新聞コーナー/書庫
- • 縮刷版:毎月刊行される縮小版。巻末に索引あり。 – 雑誌棟2階
- • マイクロフィルム:特殊な機械で読む – マイクロ資料室、カウンター申込
- •復刻版

– cf.) ニュース事典、新聞集成

• HERMES>タイトルリスト>継続購読新聞 http://www.lib.hitu.ac.jp/retrieval/search/shimbunlist.html

# 図書館で購読している新聞の一覧

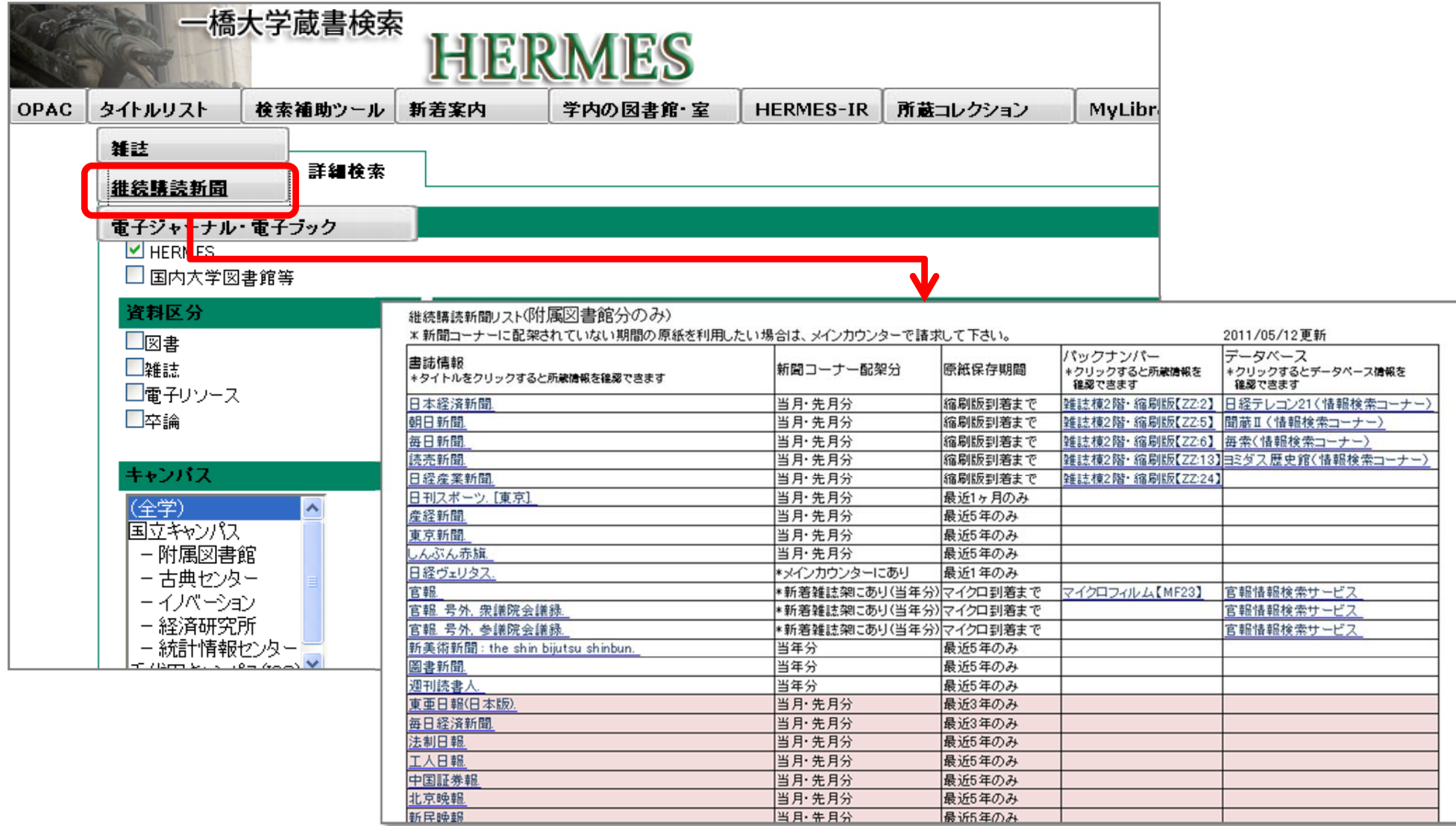

#### 日本の新聞記事検索データベース

四大紙(全国紙/一般紙)

- •● 朝日新聞:聞蔵Ⅱビジュアル –1879(明治12)年の創刊から今日まで
- • 毎日新聞: 毎索 –1872(明治5)年の創刊から今日まで
- $\bullet$  読売新聞: ヨミダス歴史館 –1874(明治7)年の創刊から今日まで
- • 日経新聞: 日経テレコン21 –過去約30年分

大学の中であればどこ からでもアクセス可能

図書館のPC2台から アクセス可能

#### ⇒データベースによって収録範囲が違う!

# 新聞データベースの辿り方

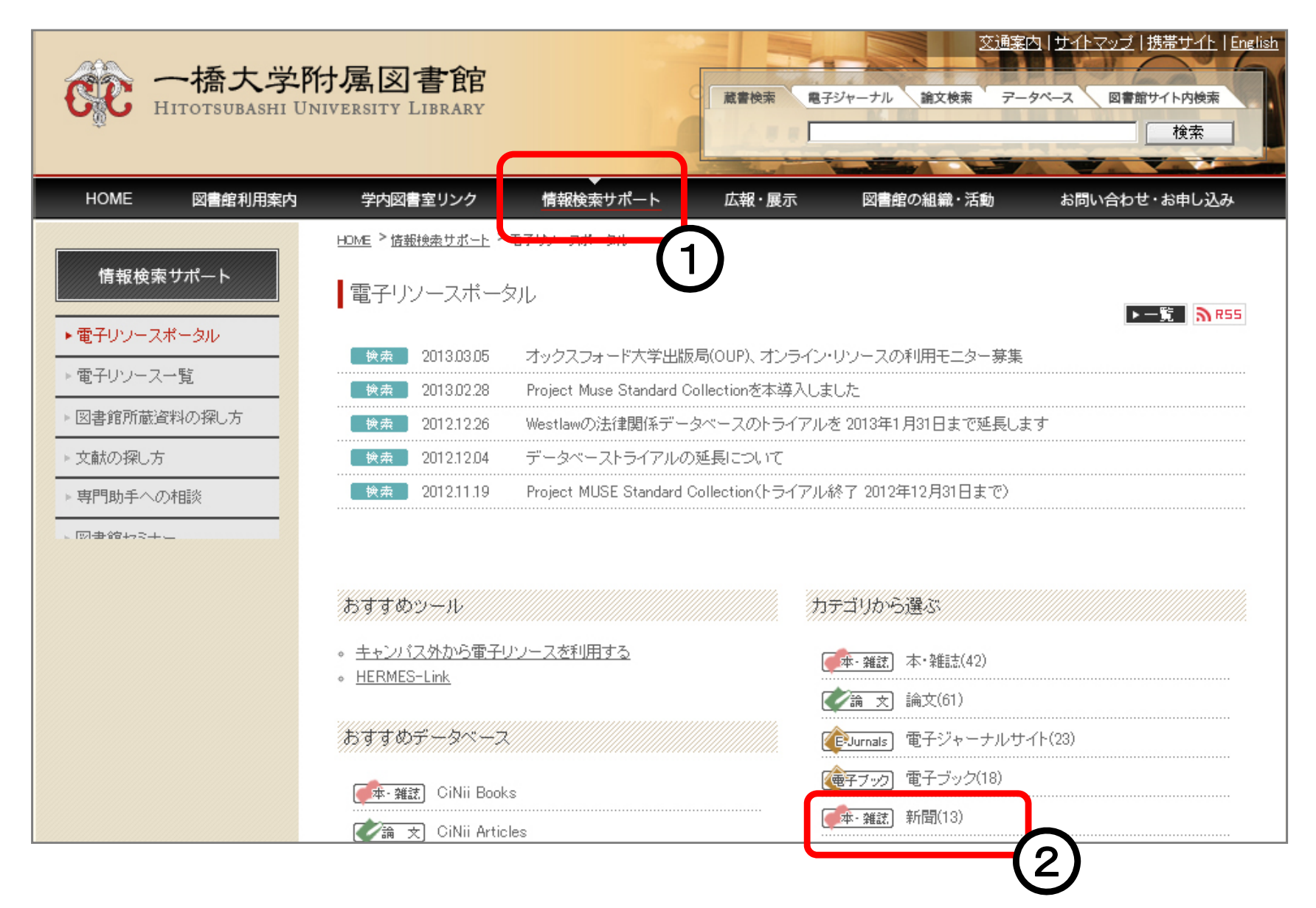

# 朝日新聞

- •• 聞蔵 Ⅱビジュアル
	- オンライン(キャンパス内:同時アクセス3)
	- 全文データベース
	- – 1879(明治12)年の創刊から今日まで、約1,200万件以上 の記事と広告(1989年まで)が検索できる新聞記事オンラ インデータベース
	- –AERA、週刊朝日、知恵蔵の記事も検索できる

## 毎日新聞

- •● 毎索
	- オンライン(キャンパス内:同時アクセス1)
	- 全文データベース
	- – 1872年(明治5)創刊から1999年(平成11)までの紙面イ メージと、1987年以降の毎日新聞東京本社発行朝夕刊 最終版の記事データデータベース
	- – その他、地方版、世論調査、週刊エコノミスト、毎日新聞 社史、 Mainichi Daily News等のデータベースが利用可能

## 読売新聞

- • ヨミダス歴史館
	- オンライン(キャンパス内:同時アクセス1)
	- 全文データベース
	- – 明治7(1874)年の創刊から昭和64(1989)年までの紙面イ メージ、昭和61(1986)年からの読売新聞記事テキストを 収録
	- – 英字紙「The Daily YOMIURI」の記事検索、新聞紙上に掲 載された人物情報を収録した「よみうり人物データベー ス」も利用可能

## 日経新聞

- • 日経テレコン21
	- 全文データベース
	- 企業情報、人事情報、マーケット情報等も収録
	- – 日本経済新聞朝夕刊
		- (見出しと一部記事の抄録のみ:1975年4月~

全文記事:1981年10月~)

- – 日経産業新聞、日経流通新聞、日経金融新聞(現在休刊 中)、日本経済新聞地方経済面
- –図書館内の特定PC(2台)でのみ使用可能

# 日経テレコンの例

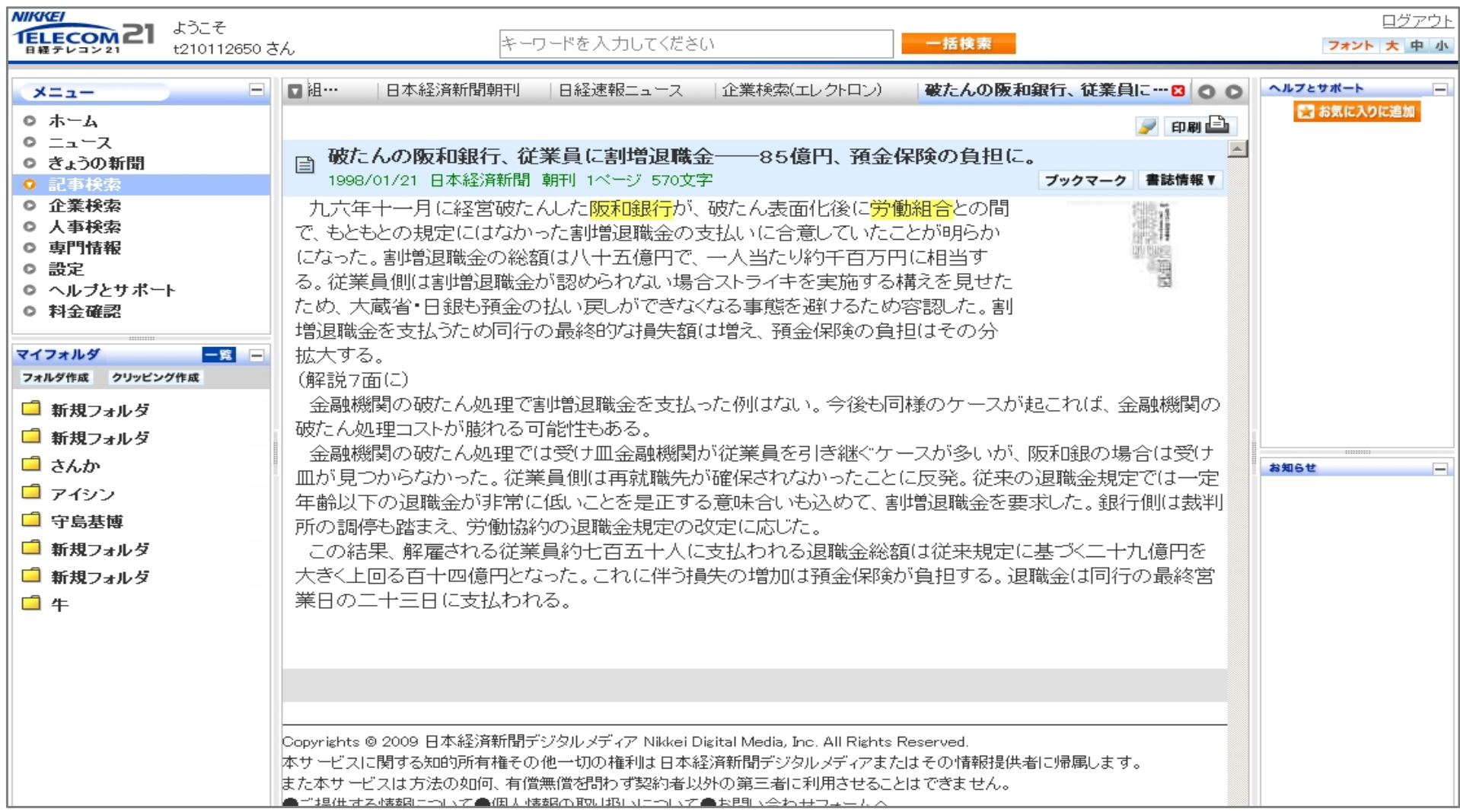

# 新聞記事データべースの注意点

- • 新聞は版によって記事・内容が異なる
	- どの版に掲載されている記事か、も大切な情報
	- 原紙(または切り抜き)とデータベースとは同じ記事でも内 容が異なることがある
	- データベースから引用する場合は問題ないが、原紙(ま たは切り抜き)から引用する場合は、縮刷版にあたること
- $\bullet$ データベースで検索できない記事がある

–(例)寄稿、社外記事

•利用が終わったら必ずログアウトしてください

# 新聞についてもっと詳しく

- • 図書館webサイト > 情報検索サポート > 文献の探し方 > 新聞記事の探し方> –http://www.lib.hit-u.ac.jp/retrieval/search/shimbun.html
- •国立国会図書館「新聞を探す」

–http://rnavi.ndl.go.jp/shinbun/

 $\bullet$ 新聞ライブラリー

> –http://newspark.jp/library/

# ヘルプデスク

- • 図書館の使い方や文献入手の方法について お困りのことがあればご遠慮なくご相談ください
	- – 附属図書館レファレンス係
		- TEL:042-580-8239
		- FAX:042-580-8251
		- Email:ref@www.lib.hit-u.ac.jp

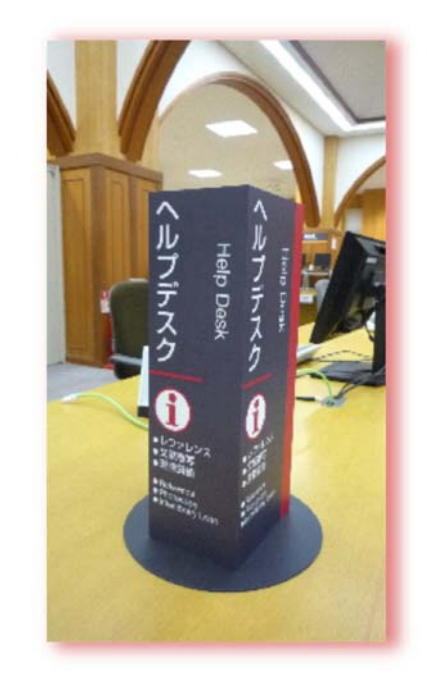

# アンケート回答のお願い

• 「情報検索サポート」>図書館セミナー>受講者アンケート

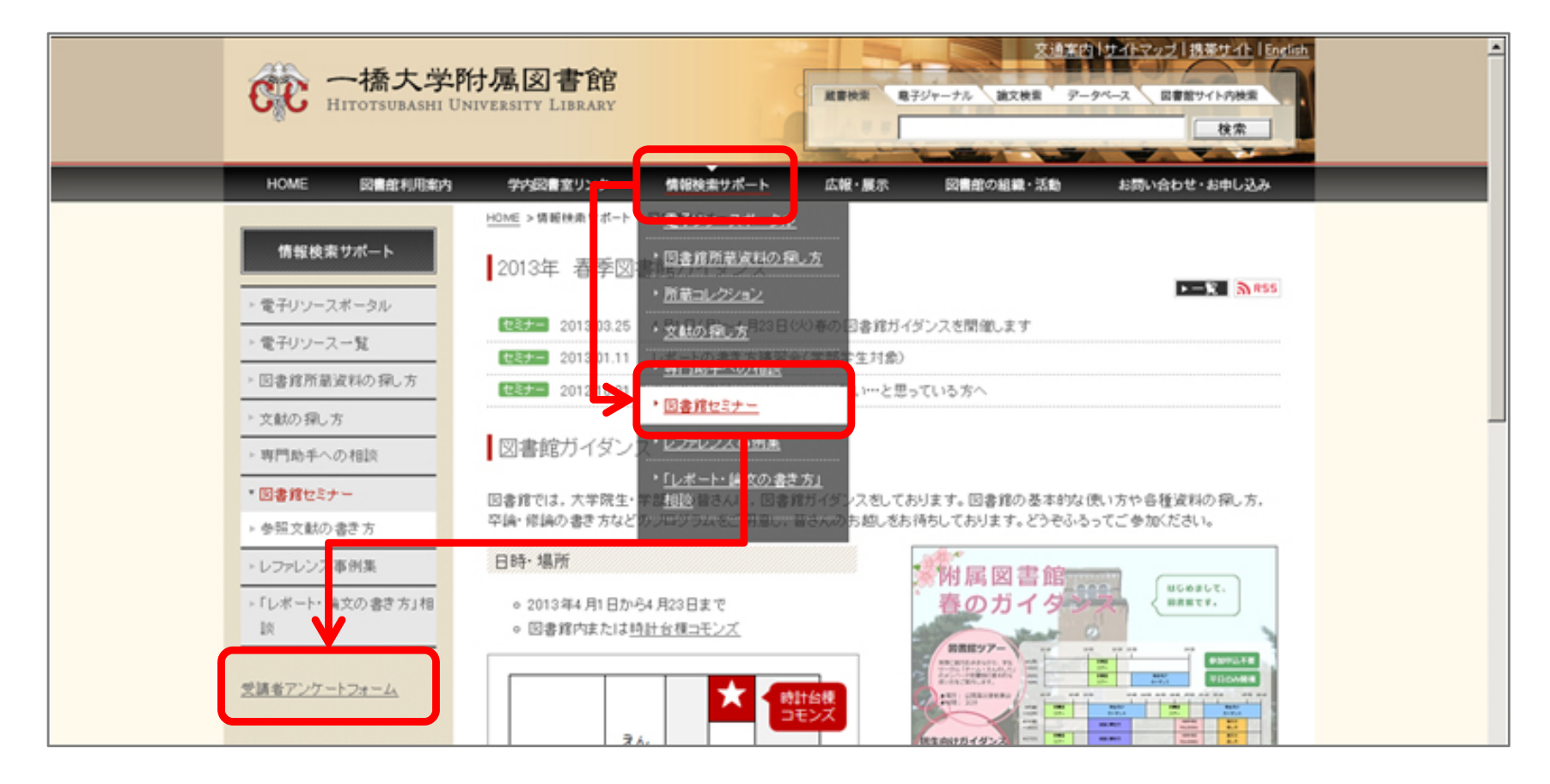